When your friends and followers click on one of your **Social Media REsource** posts they will be directed to **your branded landing page** to see the full post.

The landing page also displays your contact information, links and profile picture making it easy for your friends and followers to learn about you and get in touch with you.

Much of the information in your **Social Media REsource** profile has been filled in for you based on information from your **REsource Center Profile.**

The first time you log in to **Social Media REsource**  you will be prompted to review profile fields.

Take note if any changes are needed but please click **Continue** to proceed forward if this your first time here.

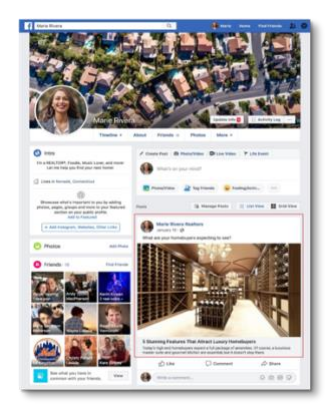

**PROFILE SETTINGS** 

श्चि

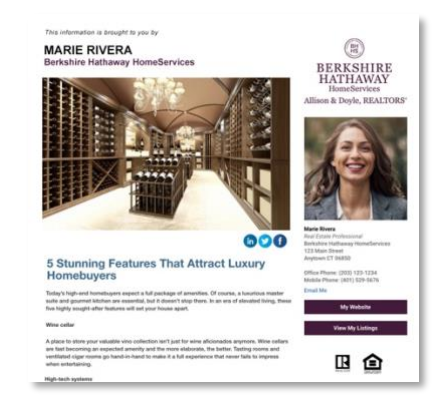

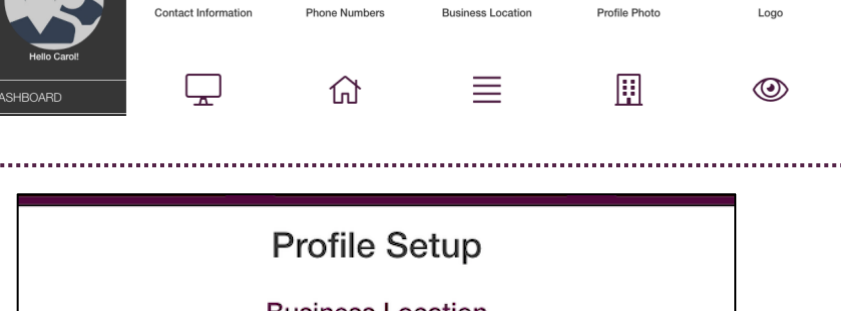

⊚

ಲಿ

⊠

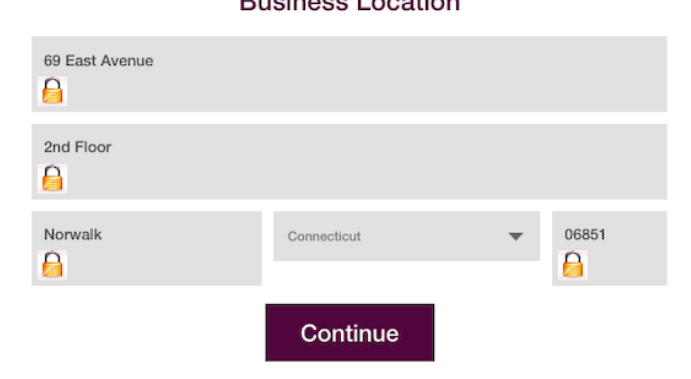

You will notice a lock icon near fields indicating the field cannot be changed here in **Social Media REsource.**

Since this information comes from your REsource Center Profile, **if any changes are needed, return to your REsource Center later** and make any changes.

If this is your first time in **Social Media REsource,** please click **Continue** so that your account setup process is completed.

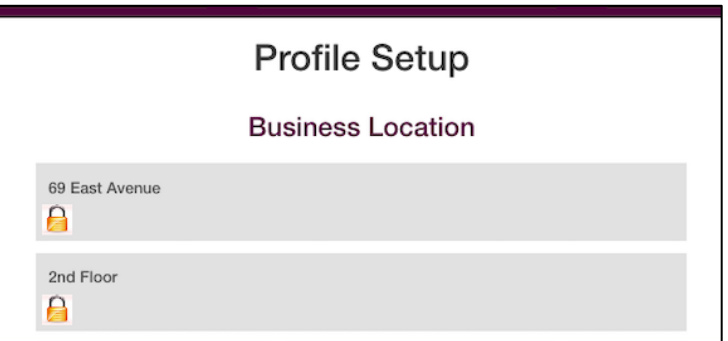

## **SOCIAL MEDIA REsource Review Your Social Media REsource Profile**

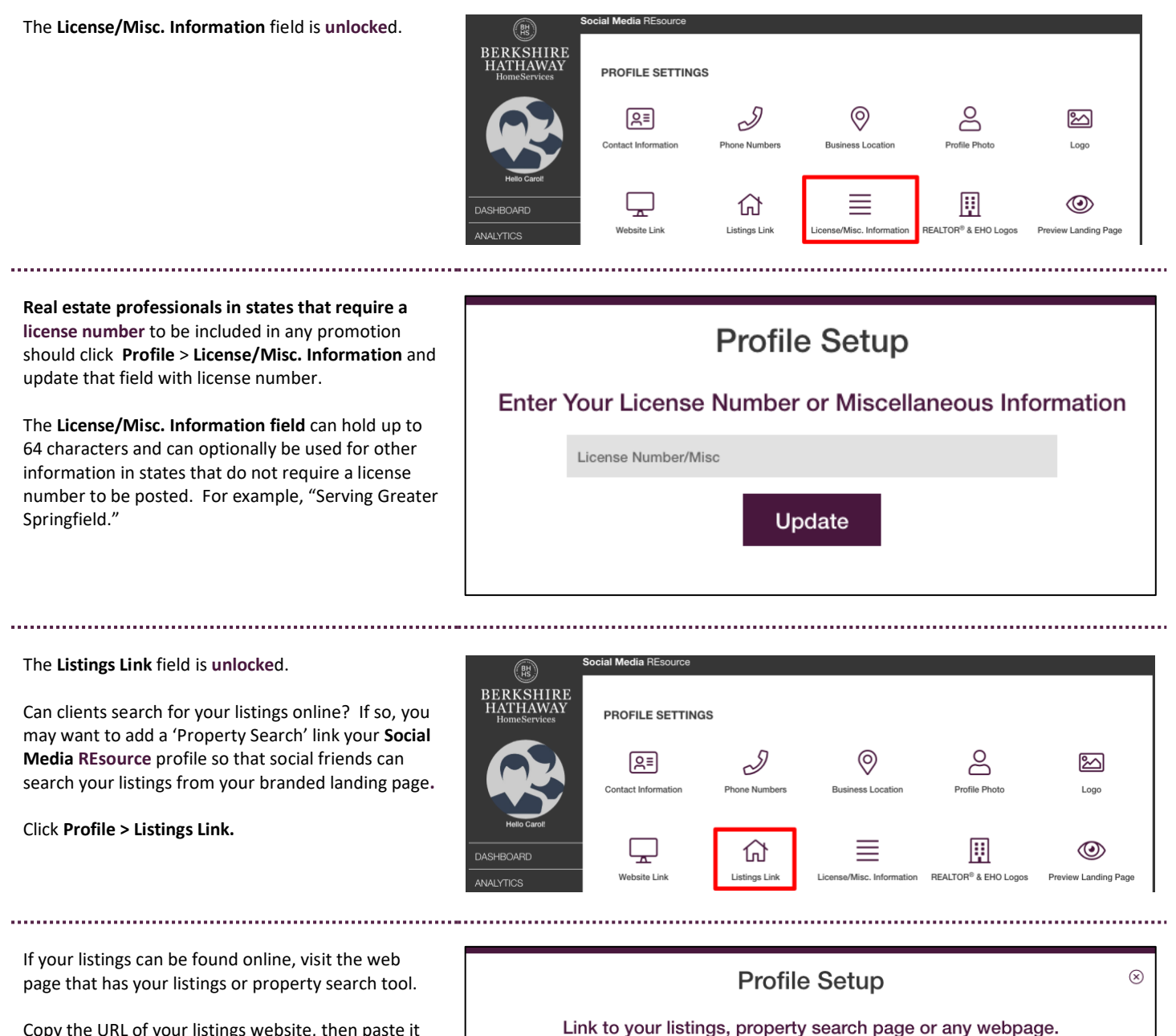

Copy the URL of your listings website, then paste it into the Link URL field (top box).

In the lower box put anchor text like, "Property Search" or "Search My Listings."

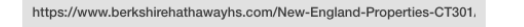

Property Search

**Property Search** 

Update

Copy the URL to your listings website, then paste it into the Link URL field above. Your Display Name (e.g., View My Listings) is how your listings website will appear on your branded page.

# **SOCIAL MEDIA REsource Review Your Social Media REsource Profile**

Check your **Social Media REsource** landing page**.**

If you have made any edits or just want to confirm your branded landing page click **Profile > Preview Landing Page**.

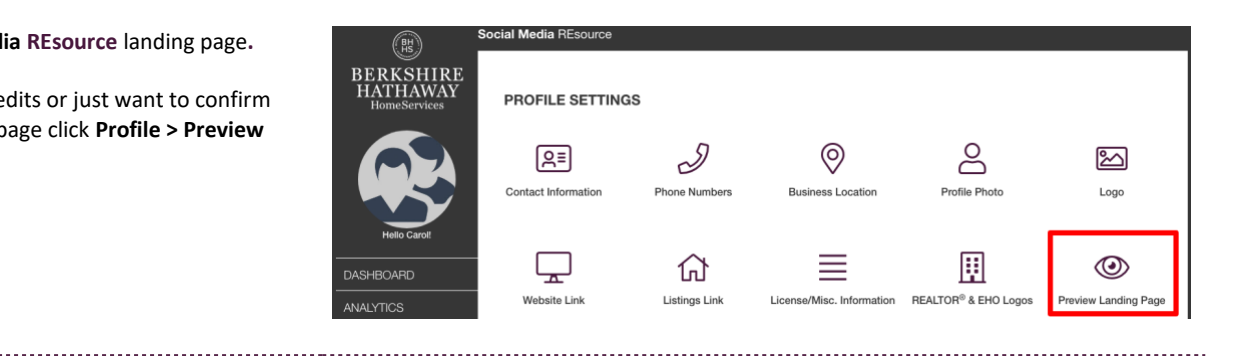

**Remember** if any of your **Social Media REsource**  profile information needs to be changed, you must make the change from your **REsource Center.**

Please allow **24 hours** for changes in the **REsource Center to appear in your Social Media REsource**  account**.**

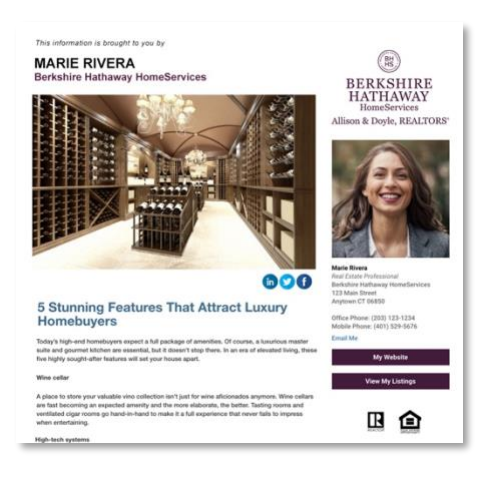